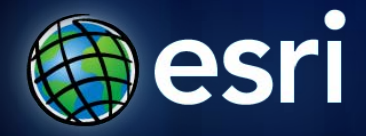

**Esri International User Conference** | **San Diego, CA Technical Workshops** | **14th July 2011**

## **Advanced Customizing of ArcPad Solutions**

Elvin Slavik, Marika Vertzonis, Gareth Walters (Maptel)

**<http://www.esri.com/sessionevals>**

**<http://arcpadteam.blogspot.com/>**

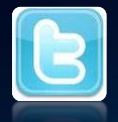

**<http://twitter.com/ArcPadTeam> - Follow us on #ArcPad**

#### **Technical Workshops**

- **ArcPad – Introduction to customizing ArcPad Solutions**
	- **Room 30D Tuesday 1:30pm**
- **ArcPad – An Introduction**
	- **Room 31B Tuesday 3:15pm**
- **ArcPad – Building Great Apps & User Group**
	- **Room 30A Thursday 12:00pm**
- **ArcPad – Advanced customization of ArcPad Solutions** - **Room 31B Thursday 1:30pm**
- **ArcPad/GeoCollector—A High Accuracy Field Mapping Solution** 
	- **Room 6B Thursday 3:15pm**

### **Roadmap**

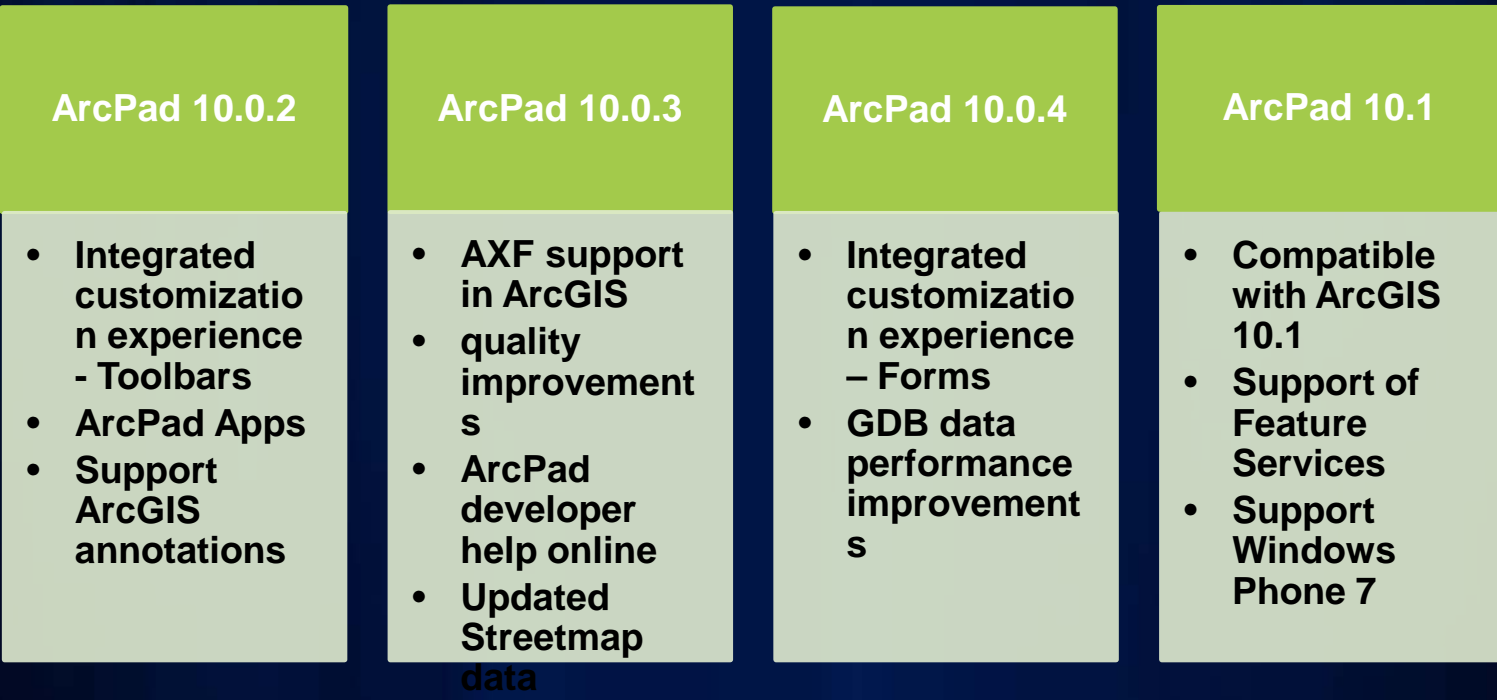

### **Agenda**

- **Review of Customization**
- **Customizing Map Navigator**
- **Related table forms**
- **Query Forms**
- **SQL**
- **Geoprocessing**
- **Deploying with ArcGIS Server**
- **"Lightning" Tips**

# **Customization Review**

### **What can be customized?**

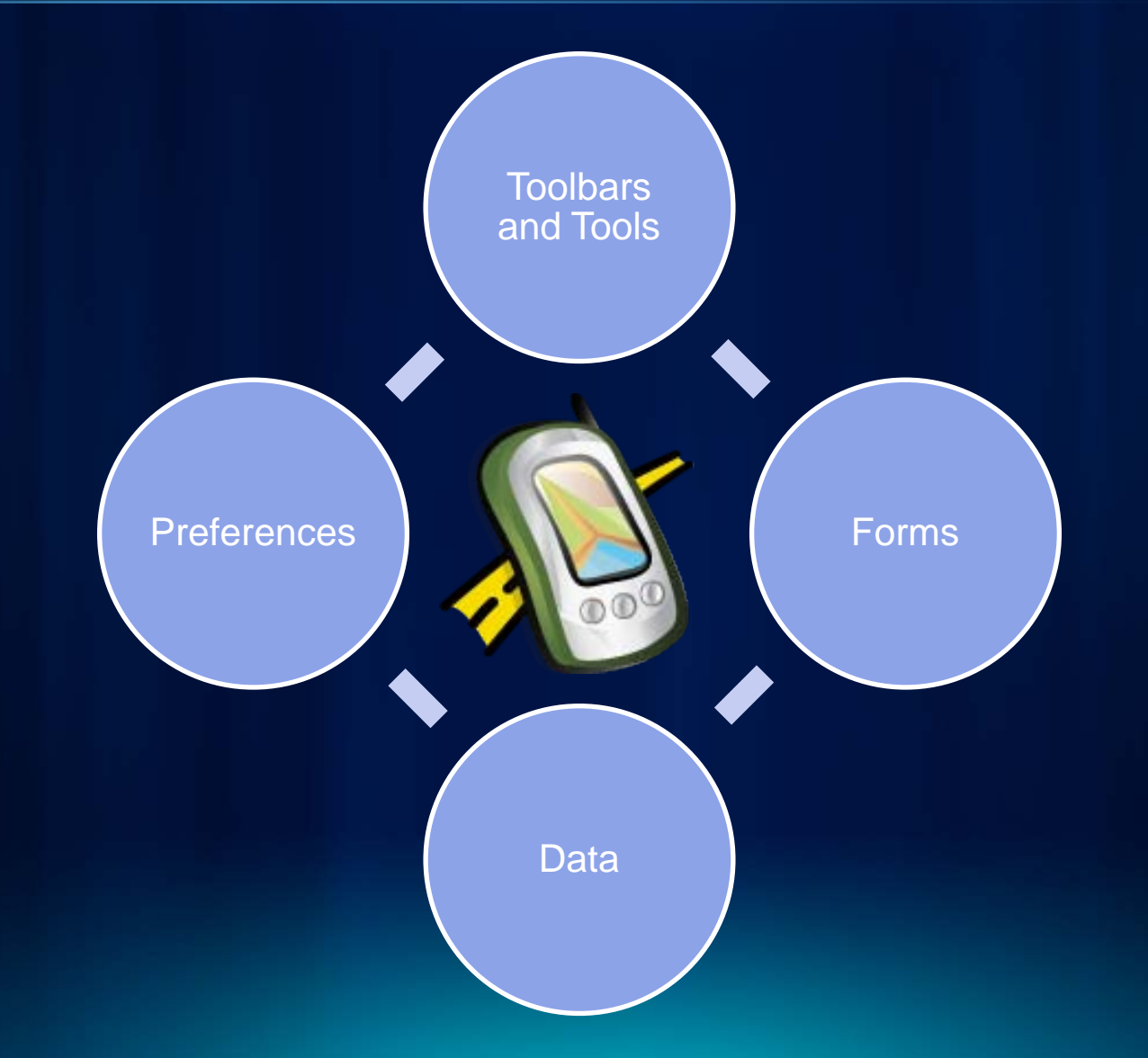

#### **Scripting environments available for ArcPad**

- **JavaScript vs. VBScript**
- **Event Driven**
	- **Application**
	- **Forms/Controls**
	- **System Objects (eg GPS)**
- **ArcPad Object Model**
- **Execute SQL Commands**

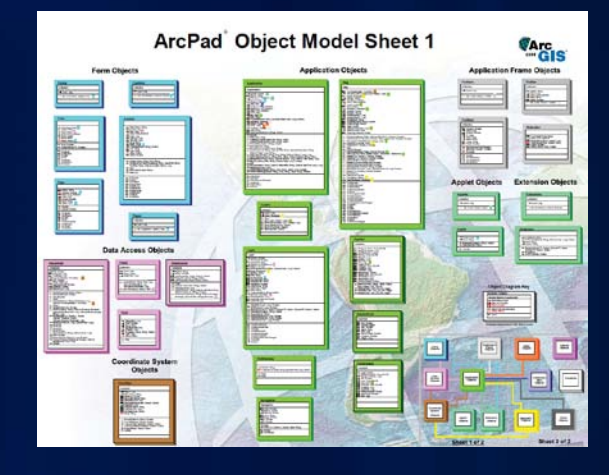

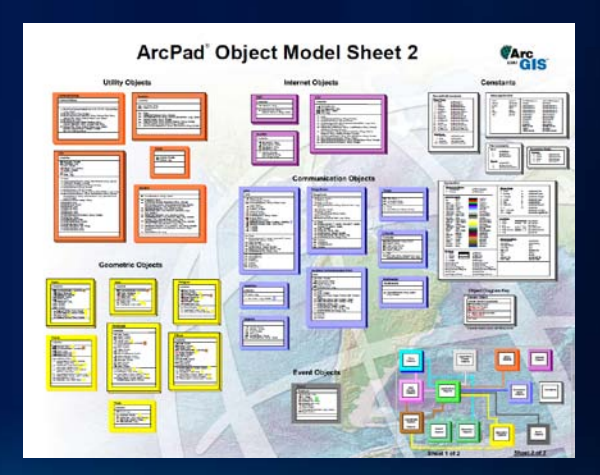

# **Configuring Map Navigator**

#### **Map Navigator - The "On Map" tools**

- **Edit XML in a configuration file (ArcPad.apx)**
- **Maximum of 8 tools**
- **4 Styles**
	- **"Style 0" = Tall Cross**
	- **"Style 1" = Wide Cross**
	- **"Style 2" = Cross**
	- **"Style 3" = Vertical**
- **Location**
- **Tint Color**
- **Flip Icons**
- **Use Once – Changes click behaviour**

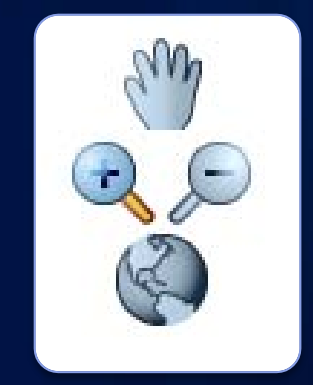

#### **Map Navigator configuration in ArcPad.apx**

**<MAPNAVIGATOR style="2" horzalignment="left" tintcolor="0,20,40" backgroundcolor="SteelBlue" transparency="0.0" buttonsize="0">**

**<TOOLBUTTON command="modeidentify"/>**

**<TOOLBUTTON command="fixedzoomin"/>**

**<TOOLBUTTON command="fixedzoomout"/>**

**<TOOLBUTTON command="zoomfullextent"/>**

**<TOOLBUTTON command="modepan" useonce="true"/>**

**<TOOLBUTTON command="modezoomin" useonce="true"/>**

**</MAPNAVIGATOR>**

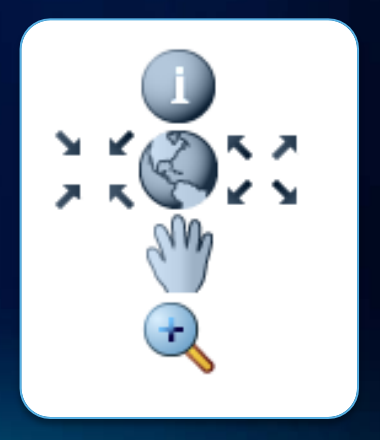

# **App Shortcuts**

### **Create Shortcut Apps**

#### **ArcPad App shortcuts**

• "C:\Program Files\ArcGIS\ArcPad10.0\ArcPad.exe" multiapp "C:\Users\Public\Documents\ArcPad\Samples\Riversid e\Riverside.apm"

#### **ArcPad command line options**

- -multiapp Allow multiple instances of ArcPad to run on Windows.
- -prefs <filename.apx> Override default preferences file
- -config <config.apx> Override config file specified in preferences
- -applet <filespec> Load specific applet. Can be specified multiple times and may also contain wildcards.
- -noapplets Do not load applets form paths specified in preferences.
- - noconfig Do not load config
- - nosplash Don't show splash screen
- -debug Debug mode. Log debug information
- -nostatusbar Don't show status bar
- -minimize Start minimize
- -noaccel Don't handle keyboard accelerators
- Windows Specific
	- - nodesignmode Disable design mode
	- -skin=<filename> Open ArcPad with a device skin
	- -size=<size> Set the size to open ArcPad
	- -symboldpi=<dpivalue> Symbol DPI
	- -showversion Show the version number

# **Related Table Forms**

- **1 to many relationships**
	- **Each feature can support multiple sets of attributes in separate tables**
- **Changed user experience in ArcPad 10**
- **Forms generated ArcPad Data Manager can be customized** PoleID Insulator # Type

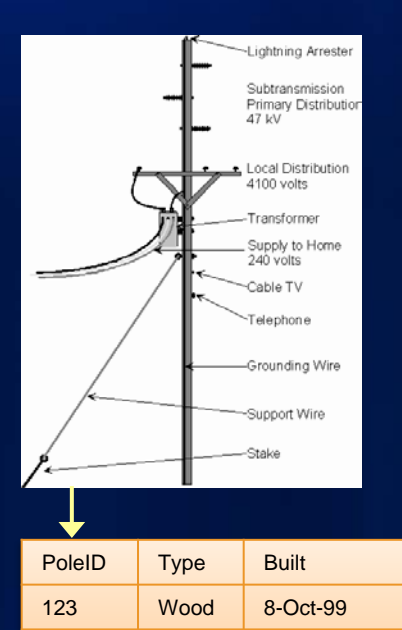

123 1 200kv 123 2 400kv 123 3 200kv

124 Steel 5-Jul-87 125 Wood 7-Jun-99

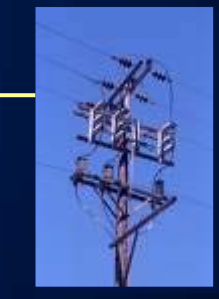

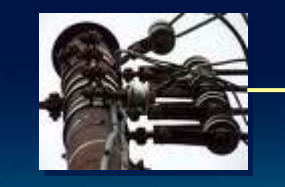

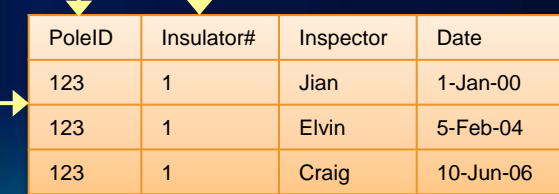

#### **Related Table Forms**

- **ArcPad Data Manager automatically creates forms for feature layer and each related table**
- **Each Related Table can have its own forms and scripts**
- **Independent forms for edit and identify**
- **Customize columns that appear in the list view**
- **Photo tab supported**
- **Easy to configure**

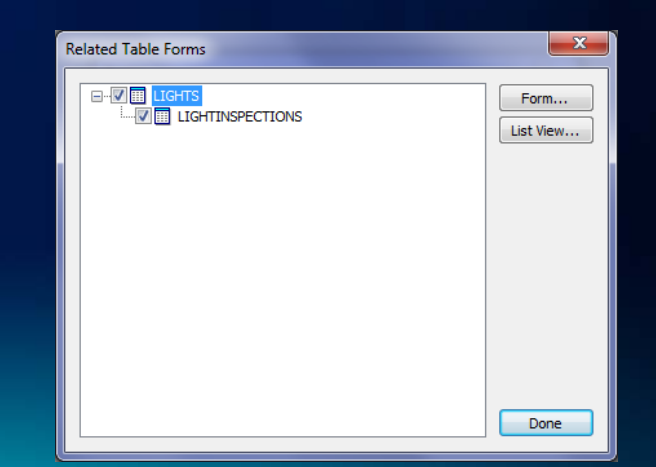

### **Building relationships**

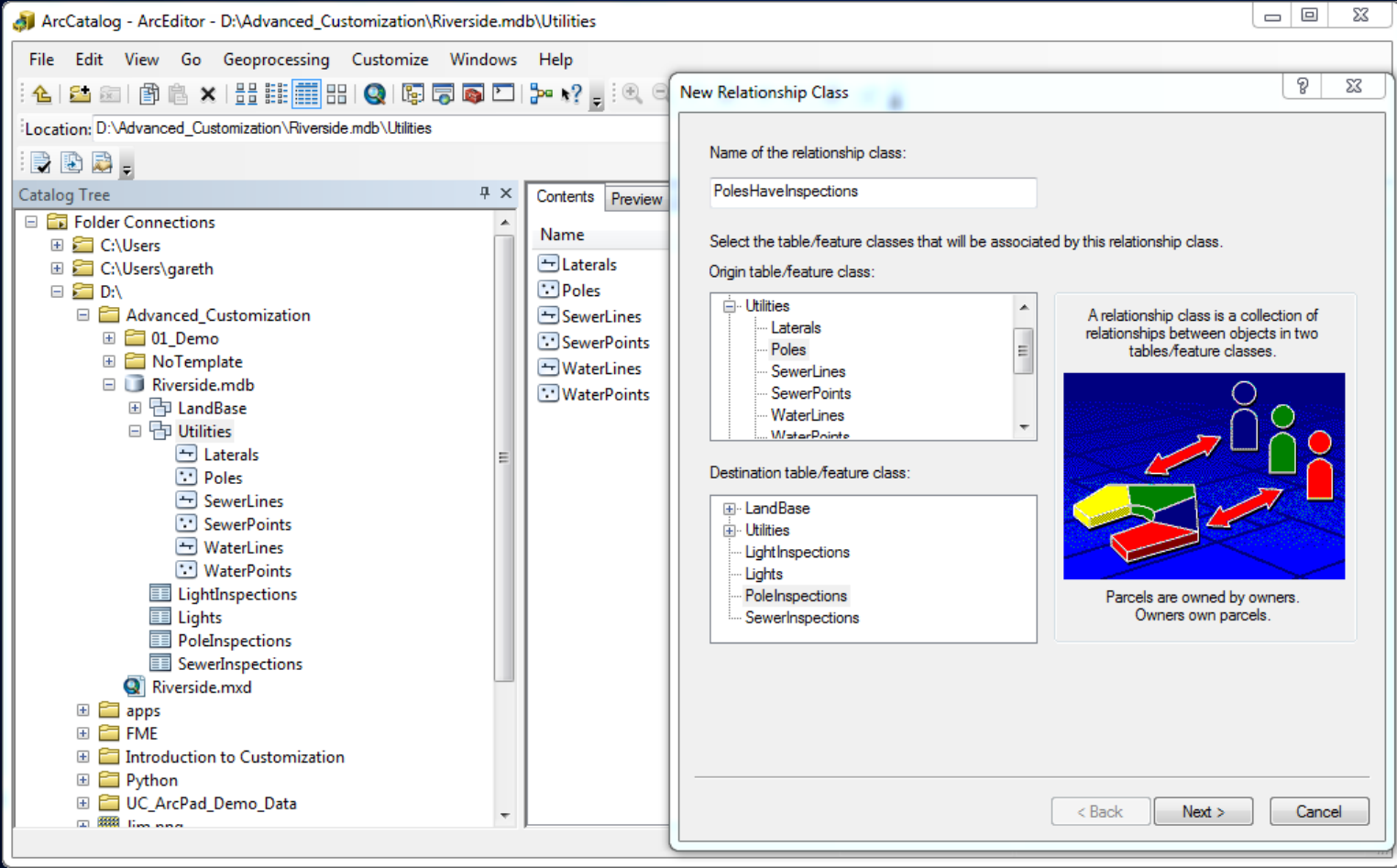

#### **List view + forms in Studio**

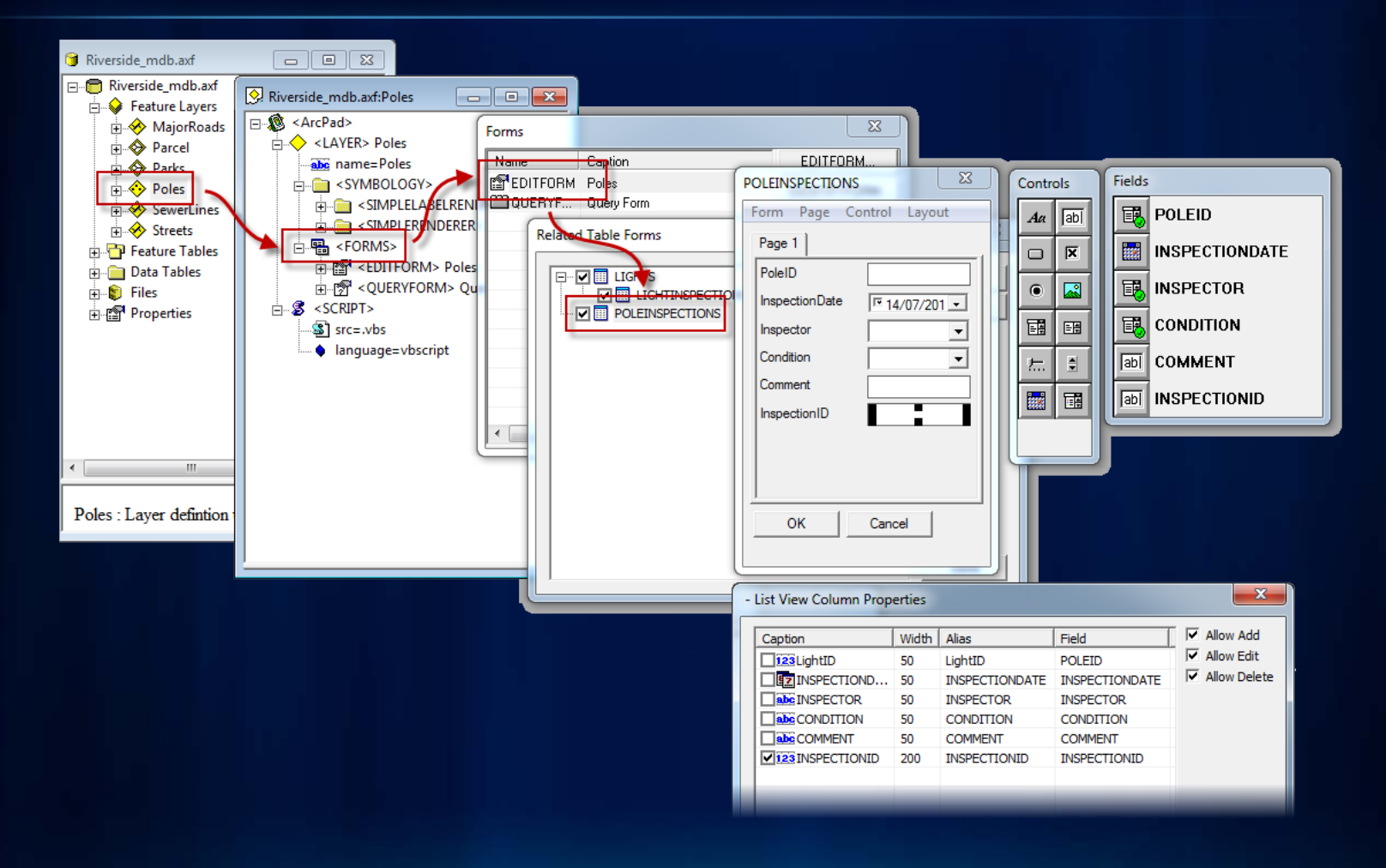

### **Related Table Forms**

# **Query Forms**

### **Query Forms**

- **Query forms are search "templates" that automatically get added to the "Find" dialog**
- 22 Yu 4x **ArcPad** Find Laver Points ield Value CATEGORY  $\blacktriangleright$  Contai  $\blacktriangleright$  tree AND NAMF ▼ Contai ▼ joe Search only features in view Query | Results | Qui Location  $\mathbf{\circledcirc}$
- **Default query form automatically created for each feature class**
- **Useful for simplifying field work flows requiring repeatedly performed searches**

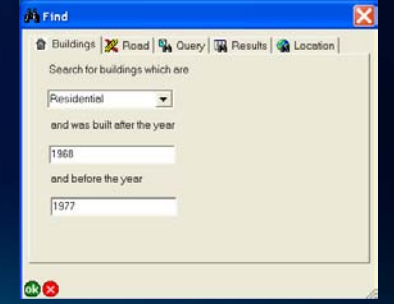

# **Harnessing SQL**

#### **SQL**

- **Map production – Definition Query**
- **Use standard SQL to edit/maintain data**
	- **SELECT**
	- **UPDATE**
	- **DELETE**
- **Connect via the Datasource object**
	- **Datasource.Execute("SELECT MAX(AXF\_OBJECTID) FROM PARCEL ")**
- **Use SQL transactions on bulk operations to maintain integrity in case of failure**

# **GeoProcessing to Automate**

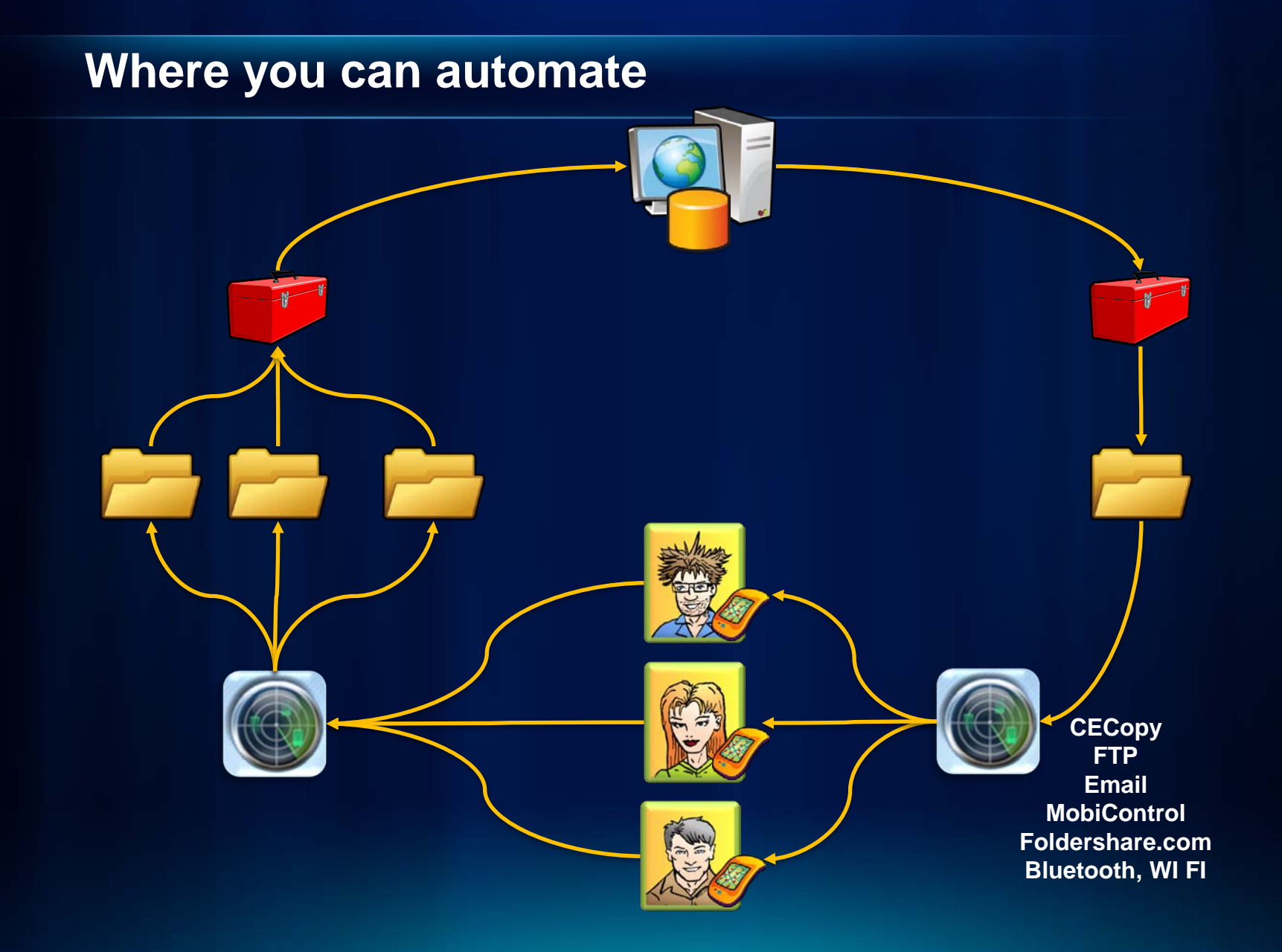

### **Geoprocessing**

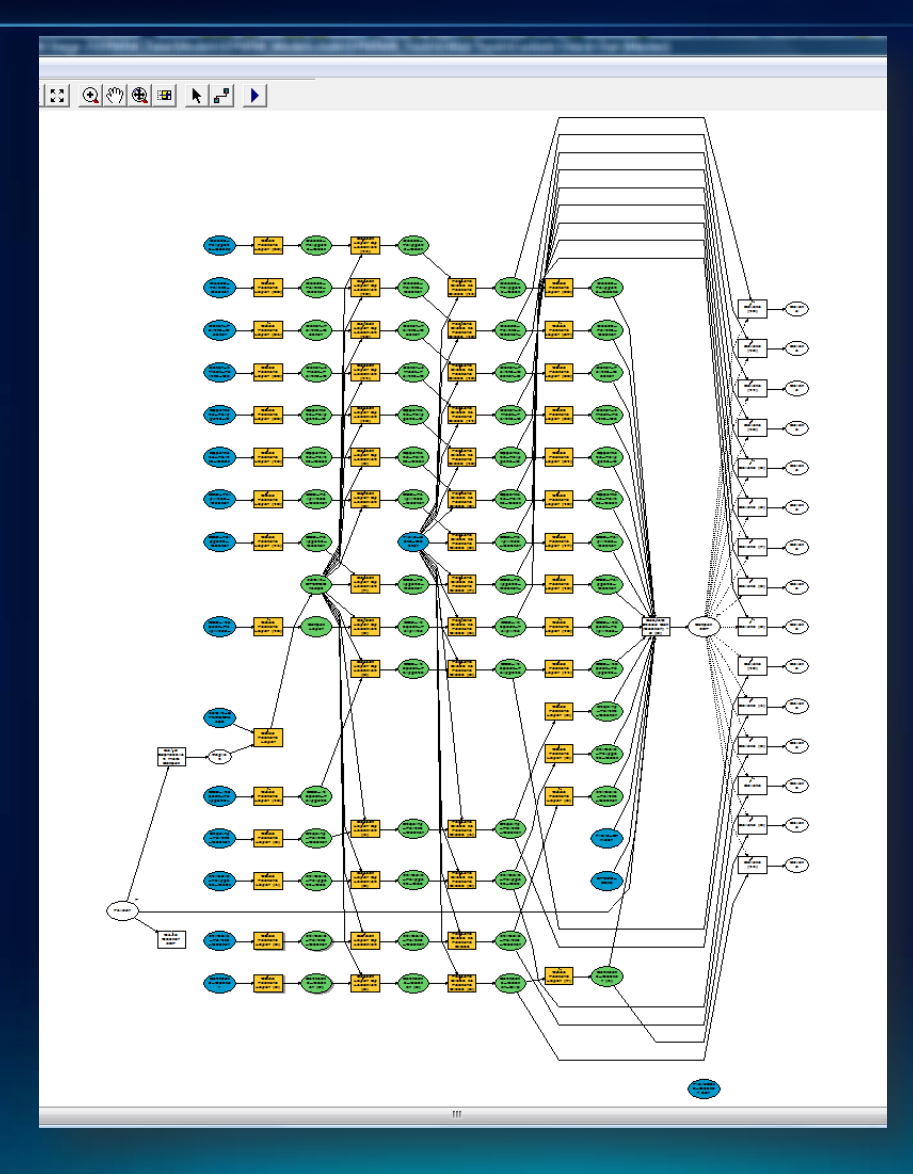

# **Deploying in ArcGIS Server**

#### **Publishing Customization on ArcGIS Server**

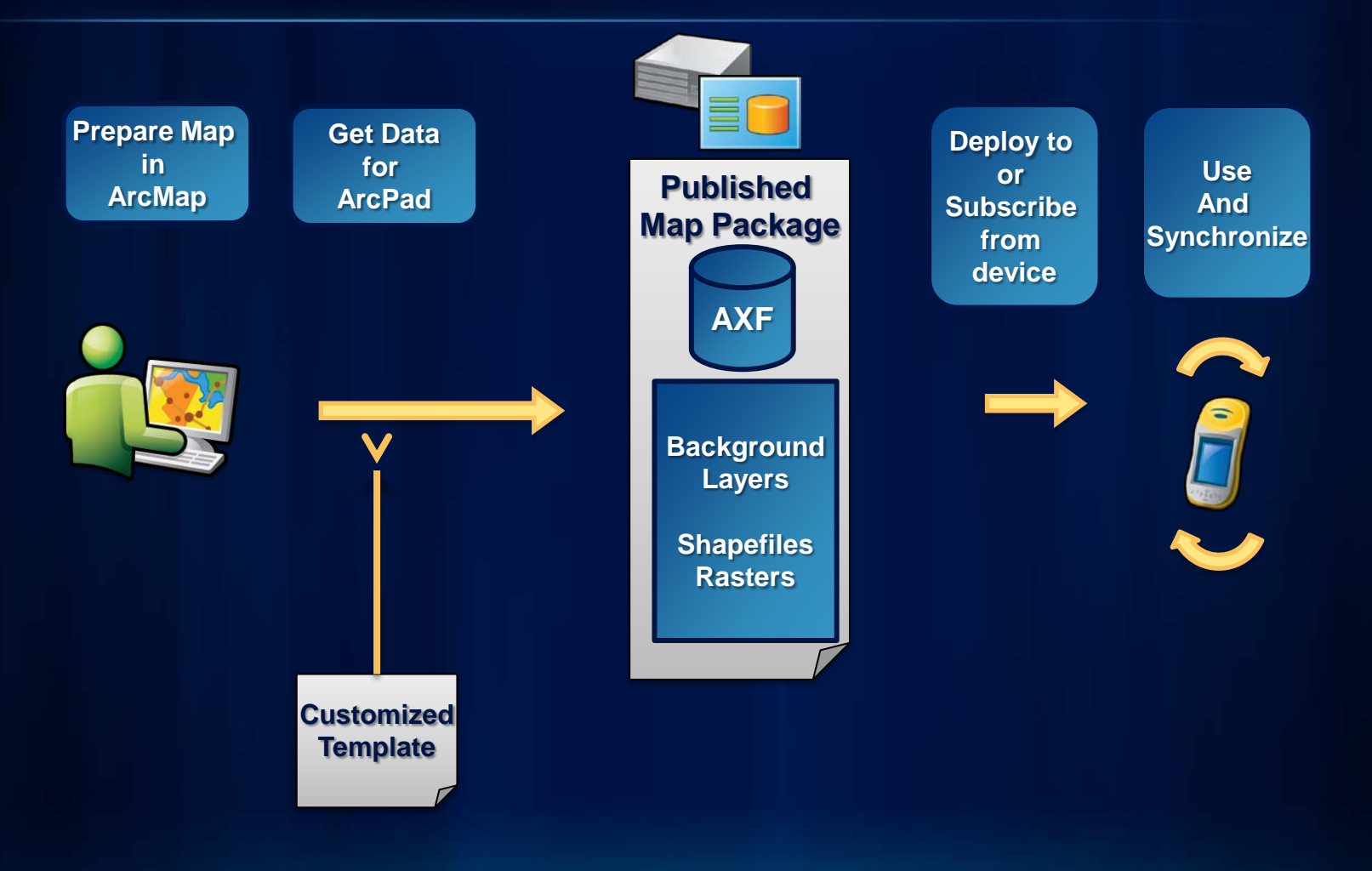

# **"Lightning" Tips**

### **"Lightning" Tips**

- **Connectivity to ArcLogistics Navigator**
- **Base Map Caches - http://arcpadteam.blogspot.com/2010/07/basemap-image-tiles-for-arcpad-10.html**
	- **Standard**
	- **Your ArcGIS Map services**
- **Connect to other ArcGIS Services**
	- **GP services (visit the demo theater)**
- **Python + CECopy (Windows Power Toys) = autoDeploy**
- **Emulator - http://arcpadteam.blogspot.com/2010/06/using-device-emulator-with-arcpad-10.html**

#### **Other Studio Tips**

- **Expert Mode**
	- **Modify shortcut adding /EXPERT to command line**
	- **Export feature class to Shapefile**
	- **Export tables to DBF**
	- **Create blank AXF**
	- **Import Shapefiles/DBF**
- **[Delete] key to delete selected control**
- **Align/size controls on forms**
	- **Last control is used as reference**
	- **Hold down CTRL to highlight reference**
	- **Shortcut keys**

#### **Resources**

**Make your suggestions known : <http://ideas.arcgis.com/>**

**Resources** 

**<http://resources.arcgis.com/content/arcpad/10.0/about>**

**Team blog <http://arcpadteam.blogspot.com/>**

**Twitter**

**<http://twitter.com/ArcPadTeam>**

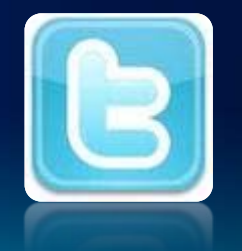

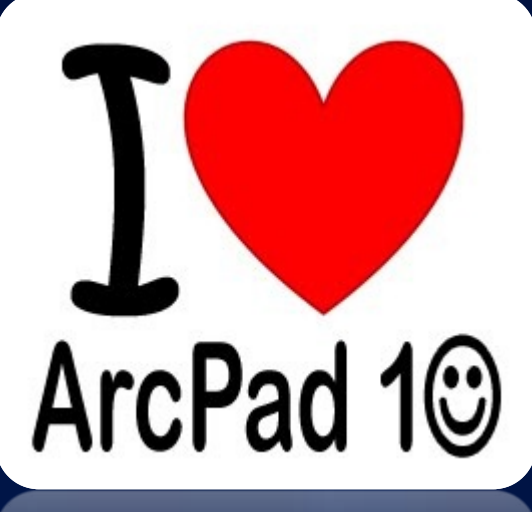

 $\frac{1}{2}$ 

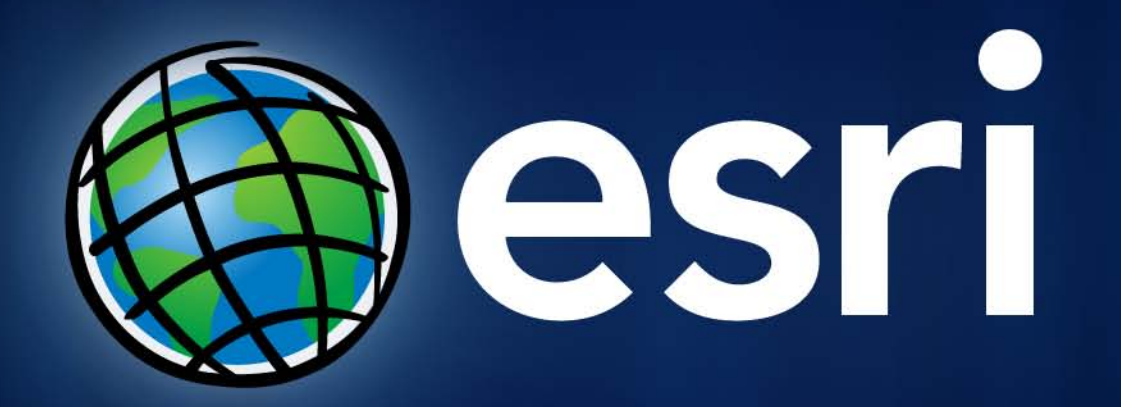